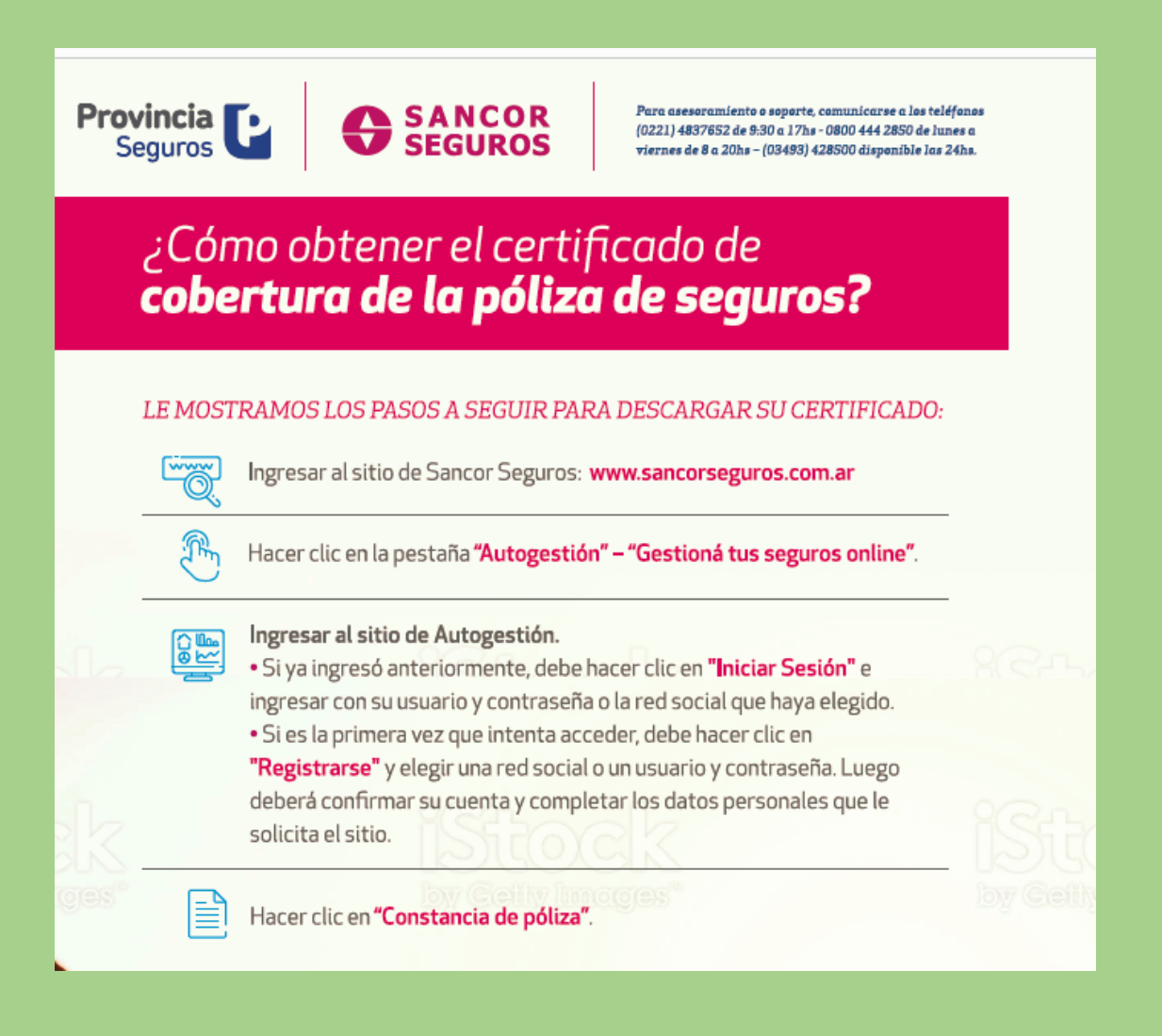

## **Pasos para registrarse:**

**Ingresar a<https://www.sancorseguros.com.ar/autogestion-aplicacion-movil>**

**El registro lo pueden hacer a través de Facebook, de Google o Microsoft (te da las opciones), se les va a pedir DNI y número de referencia, cada código de descuento tiene un número de referencia.**

**Si no cuentan con el Número de Referencia, pueden elegir la opción de completar con más datos personales:**

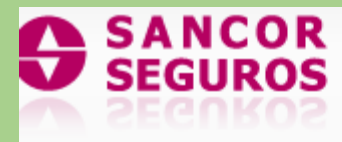

## REGISTRACIÓN DE NUEVO USUARIO

## COMPLETÁ LOS SIGUIENTES DATOS

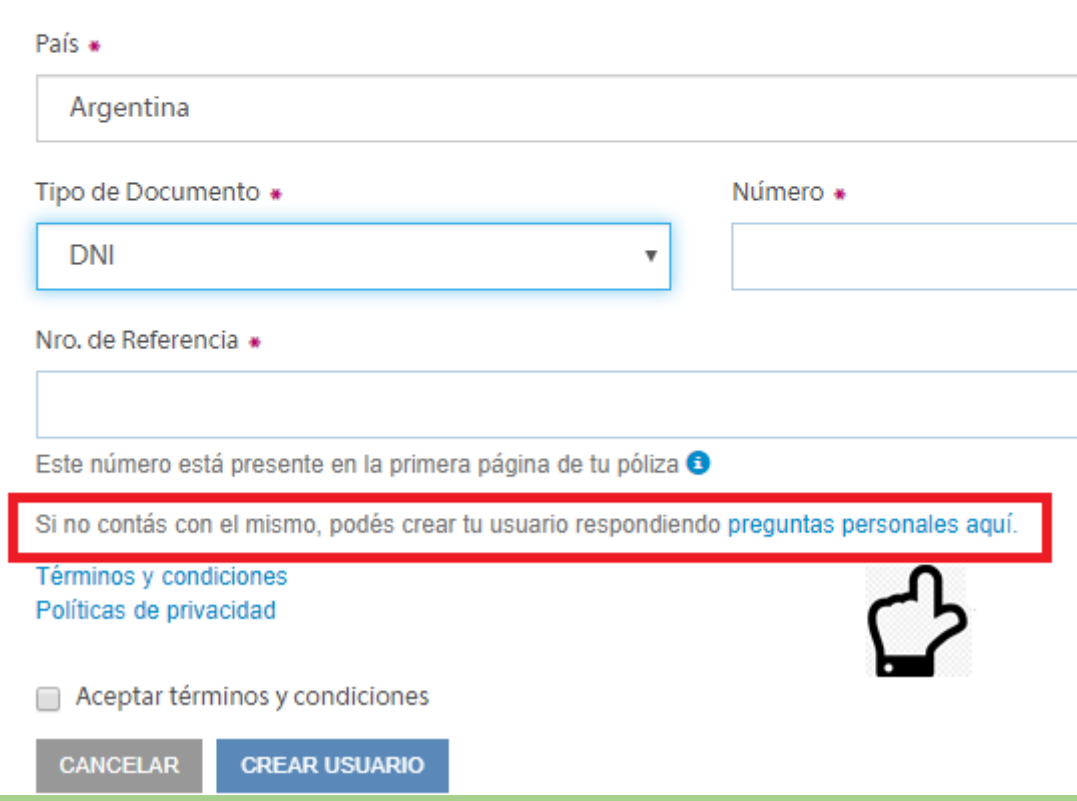

**Una vez que ingresan pueden descargar todos los formularios y constancias de póliza las veces que lo necesiten.**